# **Virtualization panel**

⊘

The Virtualization panel tracks the performance of your virtual machine or host, depending on the selection in the panel. Unexpected spikes in virtual memory or disk usage may warn you about the beginning of a serious performance issue indicating the need for server maintenance to better handle the ongoing workload. For additional information about how SQL Diagnostic Manager works with virtual machines and collects metrics, see [How SQL Diagnostic Manager works with a virtual environment.](https://wiki.idera.com/display/SQLDM/How+SQL+Diagnostic+Manager+works+with+a+virtual+environment)

Note that you can customize your Dashboard view to include two Virtualization panels and add one for your virtual machine and the other for your host.

#### **Virtual Memory Usage chart**

The Virtual Memory Usage chart displays the amount of memory allocated and used by SQL Server to the total memory consumed on this VM or host server. The **Resources > Memory** view allows you to track your usage over a period of time, along with other key memory statistics. For additional information about how SQL Diagnostic Manager works with virtual machines and collects metrics, see [How SQL Diagnostic Manager](https://wiki.idera.com/display/SQLDM/How+SQL+Diagnostic+Manager+works+with+a+virtual+environment) [works with a virtual environment.](https://wiki.idera.com/display/SQLDM/How+SQL+Diagnostic+Manager+works+with+a+virtual+environment)

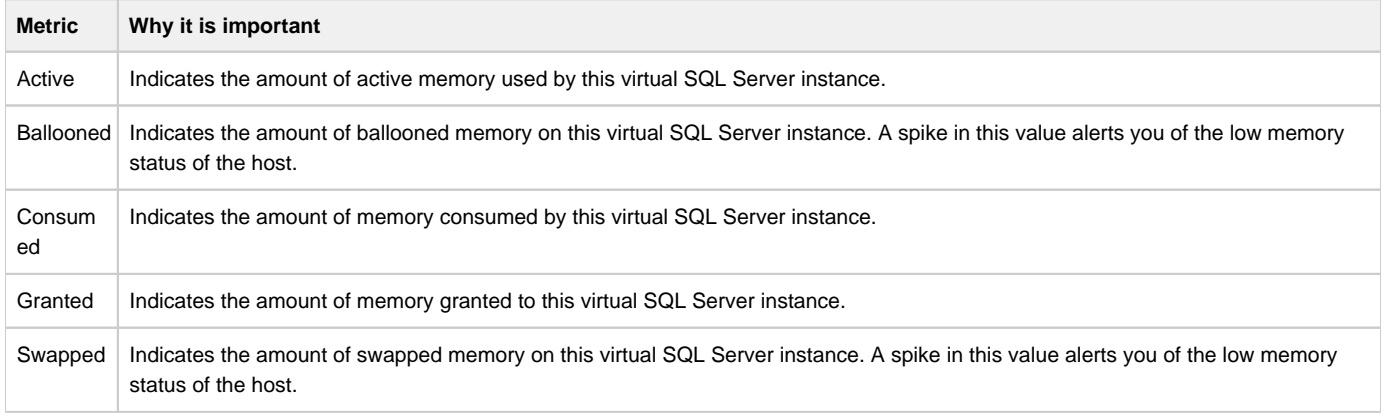

### **CPU Ready Wait Time gauge**

The CPU Ready Wait Time gauge displays the current gauge value of the vCPU Ready Time metric available on the Server Details view. Use this metric to determine the length of time that virtual CPU in your virtual machine is waiting on a physical CPU on your host to become available. A spike in this value may indicate over committed physical CPUs on the host server.

## **Virtual Disk Usage chart**

The Virtual Disk Usage chart displays the amount of data read from and written to disk for the VM or host server during the sample interval. The **R esources > Disk** view allows you to track your usage over a period of time, along with other key disk statistics.

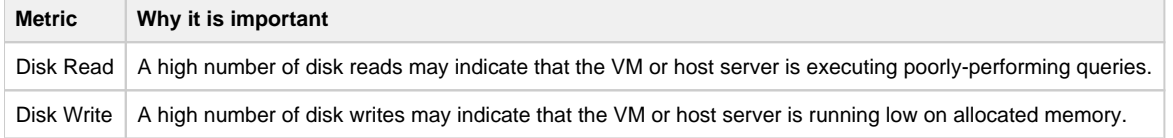

#### **Available alerts**

- [Host Memory Swap Detected Alert](https://wiki.idera.com/display/SQLDM/Host+Memory+Swap+Detected+alert)
- [VM CPU Ready Wait Time \(ms\) Alert](https://wiki.idera.com/display/SQLDM/VM+CPU+Ready+Wait+Time+%28ms%29+alert)
- [VM Memory Swap Detected Alert](https://wiki.idera.com/display/SQLDM/VM+Memory+Swap+Delay+Detected+alert)
- [VM Reclaimed/Ballooned Memory \(KB\) Alert](https://wiki.idera.com/pages/viewpage.action?pageId=2338650465)

**[IDERA](#) | [Products](#) | [Purchase](#) | [Support](#) | [Community](#) | [Resources](#) | [About Us](#) | [Legal](#)**